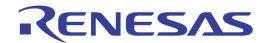

# RI850MP V1.00.01

Real-Time Operating System

User's Manual: Debug

Target Device V850 Microcontroller

All information contained in these materials, including products and product specifications, represents information on the product at the time of publication and is subject to change by Renesas Electronics Corp. without notice. Please review the latest information published by Renesas Electronics Corp. through various means, including the Renesas Electronics Corp. website (http://www.renesas.com).

#### Notice

- 1. All information included in this document is current as of the date this document is issued. Such information, however, is subject to change without any prior notice. Before purchasing or using any Renesas Electronics products listed herein, please confirm the latest product information with a Renesas Electronics sales office. Also, please pay regular and careful attention to additional and different information to be disclosed by Renesas Electronics such as that disclosed through our website.
- Renesas Electronics does not assume any liability for infringement of patents, copyrights, or other intellectual property rights
  of third parties by or arising from the use of Renesas Electronics products or technical information described in this document.
  No license, express, implied or otherwise, is granted hereby under any patents, copyrights or other intellectual property rights
  of Renesas Electronics or others.
- 3. You should not alter, modify, copy, or otherwise misappropriate any Renesas Electronics product, whether in whole or in part.
- 4. Descriptions of circuits, software and other related information in this document are provided only to illustrate the operation of semiconductor products and application examples. You are fully responsible for the incorporation of these circuits, software, and information in the design of your equipment. Renesas Electronics assumes no responsibility for any losses incurred by you or third parties arising from the use of these circuits, software, or information.
- 5. When exporting the products or technology described in this document, you should comply with the applicable export control laws and regulations and follow the procedures required by such laws and regulations. You should not use Renesas Electronics products or the technology described in this document for any purpose relating to military applications or use by the military, including but not limited to the development of weapons of mass destruction. Renesas Electronics products and technology may not be used for or incorporated into any products or systems whose manufacture, use, or sale is prohibited under any applicable domestic or foreign laws or regulations.
- 6. Renesas Electronics has used reasonable care in preparing the information included in this document, but Renesas Electronics does not warrant that such information is error free. Renesas Electronics assumes no liability whatsoever for any damages incurred by you resulting from errors in or omissions from the information included herein.
- 7. Renesas Electronics products are classified according to the following three quality grades: "Standard", "High Quality", and "Specific". The recommended applications for each Renesas Electronics product depends on the product's quality grade, as indicated below. You must check the quality grade of each Renesas Electronics product before using it in a particular application. You may not use any Renesas Electronics product for any application categorized as "Specific" without the prior written consent of Renesas Electronics. Further, you may not use any Renesas Electronics product for any application for which it is not intended without the prior written consent of Renesas Electronics. Renesas Electronics shall not be in any way liable for any damages or losses incurred by you or third parties arising from the use of any Renesas Electronics product for an application categorized as "Specific" or for which the product is not intended where you have failed to obtain the prior written consent of Renesas Electronics. The quality grade of each Renesas Electronics product is "Standard" unless otherwise expressly specified in a Renesas Electronics data sheets or data books, etc.
  - "Standard": Computers; office equipment; communications equipment; test and measurement equipment; audio and visual equipment; home electronic appliances; machine tools; personal electronic equipment; and industrial robots.
  - "High Quality": Transportation equipment (automobiles, trains, ships, etc.); traffic control systems; anti-disaster systems; anti-crime systems; safety equipment; and medical equipment not specifically designed for life support.
  - "Specific": Aircraft; aerospace equipment; submersible repeaters; nuclear reactor control systems; medical equipment or systems for life support (e.g. artificial life support devices or systems), surgical implantations, or healthcare intervention (e.g. excision, etc.), and any other applications or purposes that pose a direct threat to human life.
- 8. You should use the Renesas Electronics products described in this document within the range specified by Renesas Electronics, especially with respect to the maximum rating, operating supply voltage range, movement power voltage range, heat radiation characteristics, installation and other product characteristics. Renesas Electronics shall have no liability for malfunctions or damages arising out of the use of Renesas Electronics products beyond such specified ranges.
- 9. Although Renesas Electronics endeavors to improve the quality and reliability of its products, semiconductor products have specific characteristics such as the occurrence of failure at a certain rate and malfunctions under certain use conditions. Further, Renesas Electronics products are not subject to radiation resistance design. Please be sure to implement safety measures to guard them against the possibility of physical injury, and injury or damage caused by fire in the event of the failure of a Renesas Electronics product, such as safety design for hardware and software including but not limited to redundancy, fire control and malfunction prevention, appropriate treatment for aging degradation or any other appropriate measures. Because the evaluation of microcomputer software alone is very difficult, please evaluate the safety of the final products or system manufactured by you.
- 10. Please contact a Renesas Electronics sales office for details as to environmental matters such as the environmental compatibility of each Renesas Electronics product. Please use Renesas Electronics products in compliance with all applicable laws and regulations that regulate the inclusion or use of controlled substances, including without limitation, the EU RoHS Directive. Renesas Electronics assumes no liability for damages or losses occurring as a result of your noncompliance with applicable laws and regulations.
- 11. This document may not be reproduced or duplicated, in any form, in whole or in part, without prior written consent of Renesas Electronics
- 12. Please contact a Renesas Electronics sales office if you have any questions regarding the information contained in this document or Renesas Electronics products, or if you have any other inquiries.
- (Note 1) "Renesas Electronics" as used in this document means Renesas Electronics Corporation and also includes its majority-owned subsidiaries.
- (Note 2) "Renesas Electronics product(s)" means any product developed or manufactured by or for Renesas Electronics.

# **How to Use This Manual**

**Readers** This manual is intended for users who design and develop application systems using

V850 microcontrollers products.

Purpose This manual is intended for users to understand the functions of real-time OS

"RI850MP" manufactured by Renesas Electronics, described the organization listed

below.

**Organization** This manual consists of the following major sections.

CHAPTER 1 GENERAL CHAPTER 2 FUNCTIONS

APPENDIX A WINDOW REFERENCE

APPENDIX B INDEX

How to Read This Manual 
It is assumed that the readers of this manual have general knowledge in the fields of

electrical engineering, logic circuits, microcontrollers, C language, and assemblers.

To understand the hardware functions of the V850 microcontroller.

-> Refer to the **User's Manual** of each product.

**Conventions** Data significance: Higher digits on the left and lower digits on the right

**Note**: Footnote for item marked with **Note** in the text

Caution: Information requiring particular attention

**Remark**: Supplementary information

Numeric representation: Decimal ... XXXX

Hexadecimal ... 0xXXXX

Prefixes indicating power of 2 (address space and memory capacity):

K (kilo)  $2^{10} = 1024$ M (mega)  $2^{20} = 1024^2$ 

#### **Related Documents**

The related documents indicated in this publication may include preliminary versions. However, preliminary versions are not marked as such.

| Document Name |         | Document No. |
|---------------|---------|--------------|
| RI Series     | Start   | R20UT0751E   |
|               | Message | R20UT0756E   |
| RI850MP       | Coding  | R20UT0519E   |
|               | Debug   | This manual  |

Caution The related documents listed above are subject to change without notice. Be sure to use the latest edition of each document when designing.

# **TABLE OF CONTENTS**

| CHAPTER 1 GENERAL 6                               |
|---------------------------------------------------|
| 1.1 Overview 6                                    |
| 1.2 Features 6                                    |
| CHAPTER 2 FUNCTIONS 7                             |
| 2.1 Overview 7                                    |
| 2.2 Open Realtime OS Resource Information Panel 8 |
| 2.2.1 Select item 8                               |
| 2.2.2 Change display order 9                      |
| 2.3 Confirm Resource Information 10               |
| APPENDIX A WINDOW REFERENCE 11                    |
| A.1 Description 11                                |
|                                                   |

APPENDIX B INDEX ... 51

#### **CHAPTER 1 GENERAL**

The CubeSuite+ is an integrated development environment used to carry out tasks such as design, coding, build and debug for developing application systems for microcontrollers manufactured by Renesas Electronics.

This manual describes the resource information tool. This tool is useful for debugging programs using the "RI850MP" real-time OS functionality within this integrated program-development process.

#### 1.1 Overview

When debugging programs using the RI850MP functionality, it is possible to use the resource information tool to confirm the resource information (e.g. system information and memory area information) that changes dynamically as the program executes.

#### 1.2 Features

Below are the features of the resource information tool.

- Confirm resource information

When the program running in the debugging tool is stopped at an arbitrary location, the current status of the resource information appears in the Realtime OS Resource Information panel.

#### **CHAPTER 2 FUNCTIONS**

This chapter describes the key functions provided by the resource information tool along with operation procedures.

#### 2.1 Overview

The resource information tool can be used to confirm the resource information (e.g. system information and memory area information) that changes dynamically as the program executes.

The operating procedures for the resource information tool are described below.

#### (1) Start CubeSuite+

Launch the CubeSuite+ from the [start] menu of Windows.

**Remark** See "CubeSuite+ Integrated Development Environment User's Manual: Start" for details on "Start CubeSuite+".

#### (2) Open project

Open the project to debug.

**Remark** See "CubeSuite+ Integrated Development Environment User's Manual: Start" for details on "Open project".

#### (3) Select debug tool

Select the type of debugging tool with which to debug the program (IECUBE, MINICUBE2, E1, E20 or Simulator).

**Remark** See "CubeSuite+ Integrated Development Environment User's Manual: V850 Debug" for details on "Select debug tool".

#### (4) Download programs

Download the program to debug.

**Remark** See "CubeSuite+ Integrated Development Environment User's Manual: V850 Debug" for details on "Download programs".

#### (5) Open Realtime OS Resource Information Panel

Open the Realtime OS Resource Information panel.

- Remarks 1. When a program using the RI850MP functionality is downloaded, this panel opens automatically.
  - 2. The value will be indeterminate for the resource information shown when the RI850MP system initialization is incomplete, because it will not be managed by the RI850MP.

#### (6) Execute/stop programs

Run the program to the location for which you wish to display the resource information.

**Remark** See "CubeSuite+ Integrated Development Environment User's Manual: V850 Debug" for details on "Execute/stop programs".

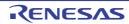

#### (7) Confirm Resource Information

On the Realtime OS Resource Information panel tabs (e.g. [System] tab and [Memory Area] tab), check the current status of the resource information.

#### 2.2 Open Realtime OS Resource Information Panel

The Realtime OS Resource Information panel is used to confirm the resource information (e.g. system information and memory area information). This panel opens automatically when a program using the RI850MP functionality is downloaded.

#### 2.2.1 Select item

The resource information tool enables you to select the items to display in the Realtime OS Resource Information panel.

To select which items are displayed, right click on the header (header column or row) in the Realtime OS Resource Information panel, and from the context menu that appears, select "Display".

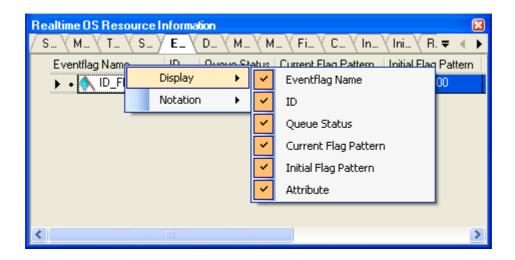

Figure 2-1. Select Item

**Remark** Select items to display by selecting their checkboxes.

Table 2-1. Select Item

| Checked     | The item in question will be displayed.     |  |
|-------------|---------------------------------------------|--|
| Not checked | The item in question will not be displayed. |  |

#### 2.2.2 Change display order

The resource information tool enables you to change the order of items displayed in the Realtime OS Resource Information panel.

To change the display order, drag the columns in the Realtime OS Resource Information panel, and drop them to the desired position.

Realtime OS Resource Information S... \ M... \ T... \ S... E\_ D... \ M... \ M... \ Fi... \ C... \ In... \ Ini... \ R. ₹ ◀ **Eventflag Name** ID Queue Status | Current Flag Pattern Initial Flag Pattern 0x01 0x00000000 0x00000000 ID\_FLG1 Empty > Realtime OS Resource Information S... \ M... \ T... \ S... D... \ M... \ M... \ Fi... \ C... \ In... ∖ Ini... ∖ R. **≂** Eventflag Name ID Queue Status | Current Flag Pattern Initial Flag Pattern 📐 ID\_FLG1 Empty 0x00000000 0x00000000 Eventflag N > Realtime OS Resource Information E\_ \\_D... \ M... \ M... \ Fi... \ C... \ In... S... \ M... \ T... \ S... \ ( Ini... ( R. ₹ Initial Flag Pattern Eventflag Name Queue Stațus | Current Flag Pattern ID FLG1 0x00000000 0x00000000 Realtime OS Resource Information S... \ M... \ T... \ S... \ E\_ D... \ M... \ M... \ Fi... \ C... \ In... \ Ini... \ R. ₹ ◀ Queue Status | Current Flag Pattern Initial Flag Pattern ID Eventflag Name ID\_FLG1 0x00000000 0x00000000 Empty

Figure 2-2. Change Display Order (Move "ID" Column)

#### 2.3 Confirm Resource Information

Check the resource information when program execution is stopped via the various tabs of the Realtime OS Resource Information panel (e.g. [System] tab and [Memory Area] tab).

The Realtime OS Resource Information panel is made up of the following tabs.

- [System] tab
- [Memory Area] tab
- [Task] tab
- [Semaphore] tab
- [Eventflag] tab
- [Data Queue] tab
- [Mailbox] tab
- [Mutex] tab
- [Fixed-Sized Memory Pool] tab
- [Cyclic Handler] tab
- [Interrupt Handler] tab
- [Initialize Routine] tab
- [Ready Queue] tab
- [Timer Queue] tab

Remark Switch tabs in the tab selection area of the Realtime OS Resource Information panel.

# APPENDIX A WINDOW REFERENCE

This appendix describes the panels of the resource information tool.

# A.1 Description

The panels of the resource information tool are listed below.

Table A-1. Panel List

| Panel Name                             | Description                                                                                                    |
|----------------------------------------|----------------------------------------------------------------------------------------------------|
| Realtime OS Resource Information panel | This panel displays the resource information (e.g. system information and memory area information) of the RI850MP. |

# Realtime OS Resource Information panel

This panel displays the resource information (e.g. system information and memory area information) of the RI850MP.

Realtime OS Resource Information √ М... √ Т... √ S... √ E... √ D... √ М... √ М... √ Fi... √ C... √ In... √ Ini... √ R. ₹ RTOS Name R1850MP Version V1.00.01 System Time 0x0000000000000 Iterrupt Nest 0 Dispatching Enable CPU Lock Unlocked System Stack Area 0xFEDF13D8 - 0xFEDF17D8 (0x400) Current System SP 0xFEDF17D8 Idle Routine Start Address \_\_kernel\_default\_idlrtn (0x000027BC) Number of Priority 2 Number of Task Number of Semaphore 1 (2) Number of Eventflag 2 Number of Data Queue 0 Number of Mailbox 0 Number of Mutex 0 Number of Message Buffer Number of Fixed-Sized Memory Pool 0 Number of Variable-Sized Memory Pool --Number of Cyclic Handler 2 Number of Alarm Handler Number of Interrupt Handler 6 Number of Initialize Routine 2 Number of Extended Service Call Routine ---

Figure A-1. Realtime OS Resource Information Panel

The following items are explained here.

- [How to open]
- [Description of each area]

#### [How to open]

- From the [Debug] menu, select [Download].
- From the [View] menu, select [Realtime OS] >> [Resource Information].

# [Description of each area]

#### (1) Tab selection area

Select a tab to switch the content displayed in the Information display area.

This panel has the following tabs:

- [System] tab

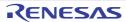

- [Memory Area] tab
- [Task] tab
- [Semaphore] tab
- [Eventflag] tab
- [Data Queue] tab
- [Mailbox] tab
- [Mutex] tab
- [Fixed-Sized Memory Pool] tab
- [Cyclic Handler] tab
- [Interrupt Handler] tab
- [Initialize Routine] tab
- [Ready Queue] tab
- [Timer Queue] tab

# (2) Information display area

This area displays the resource information (e.g. system information and memory area information) of the RI850MP.

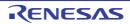

#### [System] tab

This tab displays the system information (e.g. RTOS Name and Version) of the RI850MP.

Realtime OS Resource Information S... Y M... \ T... M... \ M... \ Fi... ⟨ C... ⟨ In... ⟨ Ini... ⟩ R. **∓** R1850MF RTOS Name Version V1.00.01 System Time 0x0000000000000 Iterrupt Nest Dispatching Enable CPU Lock Unlocked System Stack Area 0xFEDF13D8 - 0xFEDF17D8 (0x400) Current System SP 0xFEDF17D8 Idle Routine Start Address \_\_kernel\_default\_idlrtn (0x000027BC) Number of Priority 32 Number of Task 2 Number of Semaphore 1 (1) 2 Number of Eventflag 0 Number of Data Queue Number of Mailbox 0 Number of Mutex 0 Number of Message Buffer Number of Fixed-Sized Memory Pool 0 Number of Variable-Sized Memory Pool Number of Cyclic Handler 2 Number of Alarm Handler Number of Interrupt Handler 6 Number of Initialize Routine 2 Number of Extended Service Call Routine --

Figure A-2. [System] Tab

The following items are explained here.

- [How to open]
- [Description of each area]
- [Context menu]

#### [How to open]

- From the [Debug] menu, select [Download].
- From the [View] menu, select [Realtime OS] >> [Resource Information].

# [Description of each area]

# (1) Information display area

This area displays the system information (e.g. RTOS Name and Version) of the RI850MP.

This area consists of the following items.

| RTOS Name                               | "RI850MP" is shown.                                                                                                    |                                                                   |
|-----------------------------------------|----------------------------------------------------------------------------------------------------|-------------------------------------------------------------------|
| Version                                 | The version of the RI850MP is shown.                                                                                                    |                                                                   |
| System Time                             | The system time of the RI850MP (in milliseconds) is shown.                                                                                                    |                                                                   |
| Interrupt Nest                          | The nesting level of interrupt processes (including CPU exception processes) is shown.                                                                                              |                                                                   |
| Dispatching                             | The system state of the RI85                                                                                                    | 0MP is shown.                                                     |
|                                         | Disable                                                                                                    | Dispatch disabled state                                           |
|                                         | Enable                                                                                                    | Dispatch enabled state                                            |
| CPU Lock                                | The system state of the RI85                                                                                                    | 0MP is shown.                                                     |
|                                         | Locked                                                                                                    | CPU locked state                                                  |
|                                         | Unlocked                                                                                                    | CPU unlocked state                                                |
| System Stack Area                       | The start address, end address the following format.  Start address - End address                                                                                                   | ss, and size (in bytes) of the system stack are shown in s (Size) |
| Current System SP                       | If the processing program is operating on the system stack, the start address of the system stack is shown. If it is running on the task stack, then the current SP value is shown. |                                                                   |
| Idle Routine Start Address              | The start address of the idle routine is shown.                                                                                                    |                                                                   |
| Number of Priority                      | The maximum priority of the task is shown.                                                                                                    |                                                                   |
| Number of Task                          | The total number of tasks is shown.                                                                                                    |                                                                   |
| Number of Semaphore                     | The total number of semaphores is shown.                                                                                                    |                                                                   |
| Number of Eventflag                     | The total number of eventflags is shown.                                                                                                    |                                                                   |
| Number of Data Queue                    | The total number of data queues is shown.                                                                                                    |                                                                   |
| Number of Mailbox                       | The total number of mailboxes is shown.                                                                                                    |                                                                   |
| Number of Mutex                         | The total number of mutexes is shown.                                                                                                    |                                                                   |
| Number of Message Buffer                | "" is shown.                                                                                                    |                                                                   |
| Number of Fixed-Sized Memory Pool       | The total number of fixed-sized memory pools is shown.                                                                                                    |                                                                   |
| Number of Variable-Sized Memory Pool    | "" is shown.                                                                                                    |                                                                   |
| Number of Cyclic Handler                | The total number of cyclic handlers is shown.                                                                                                    |                                                                   |
| Number of Alarm Handler                 | "" is shown.                                                                                                    |                                                                   |
| Number of Interrupt Handler             | The total number of interrupt handlers/CPU exception handlers is shown.                                                                                                    |                                                                   |
| Number of Initialize Routine            | The total number of initialize routines is shown.                                                                                                    |                                                                   |
| Number of Extended Service Call Routine | "" is shown.                                                                                                    |                                                                   |

# [Context menu]

The context menu displayed in response to a right mouse click differs as follows depending on the area clicked.

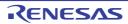

# (1) Header column

| Display            | Displays cascade menus for selecting the header items to display.                                                                                                    |  |
|--------------------|----------------------------------------------------------------------------------------------------|--|
| Selected item name | The following items are displayed for selection.  RTOS Name, Version, System Time, Interrupt Nest, Dispatching, CPU Lock, System Stack Area, Current System SP, Idle Routine Start Address, Number of Priority, Number of Task, Number of Semaphore, Number of Eventflag, Number of Data Queue, Number of Mailbox, Number of Mutex, Number of Message Buffer, Number of Fixed-Sized Memory Pool, Number of Variable-Sized Memory Pool, Number of Cyclic Handler, Number of Alarm Handler, Number of Interrupt Handler, Number of Initialize Routine, Number of Extended Service Call Routine |  |
|                    | Checked The item in question will be displayed.                                                                                                    |  |
|                    | Not checked The item in question will not be displayed.                                                                                                    |  |
| Notation           | Displays cascade menus for selecting the display notation.                                                                                                    |  |
| Selected item name | The following items are displayed for selection.  System Time, Interrupt Nest, System Stack Area, Current System SP, Idle Routine Start Address, Number of Priority, Number of Task, Number of Semaphore, Number of Eventflag, Number of Data Queue, Number of Mailbox, Number of Mutex, Number of Message Buffer, Number of Fixed-Sized Memory Pool, Number of Variable-Sized Memory Pool, Number of Cyclic Handler, Number of Alarm Handler, Number of Interrupt Handler, Number of Initialize Routine, Number of Extended Service Call Routine                                            |  |
|                    | DEC Displays value in signed decimal number.                                                                                                    |  |
|                    | HEX Displays value in hexadecimal number.                                                                                                    |  |

# (2) Footer column

| Jump to Memory (Current System SP)               | Opens the Memory panel, and displays the contents of the Current System SP.                                                |  |
|--------------------------------------------------|----------------------------------------------------------------------------------------------------|--|
| Jump to Source (Idle Routine Start Address)      | Opens the Editor panel, and displays the source code of the idle routine.                                                  |  |
| Jump to Disassemble (Idle Routine Start Address) | Opens the Disassemble panel, and displays the results of disassembling the idle routine.                                   |  |
| Reset Display Item                               | The display item (e.g. whether or not to display header items, display notatio, display order and display width) is reset. |  |

# [Memory Area] tab

This tab displays the memory area information (e.g. Area Name and Top Address) of the RI850MP.

Figure A-3. [Memory Area] Tab

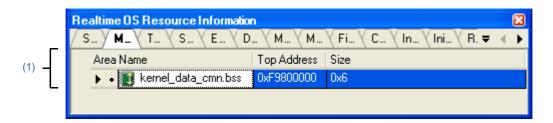

The following items are explained here.

- [How to open]
- [Description of each area]
- [Context menu]

#### [How to open]

- From the [Debug] menu, select [Download].
- From the [View] menu, select [Realtime OS] >> [Resource Information].

#### [Description of each area]

#### (1) Information display area

This area displays the memory area information (e.g. Area Name and Top Address) of the RI850MP. This area consists of the following items.

| Area Name   | The name of the managed memory area is shown.                                    |  |
|-------------|----------------------------------------------------------------------------------|--|
|             | kernel_data_cmn.bss Area where variable data are to be allocated to OS resource. |  |
| Top Address | The start address of the managed memory area is shown.                           |  |
| Size        | The size of the managed memory area (in bytes) is shown.                         |  |

#### [Context menu]

The context menu displayed in response to a right mouse click differs as follows depending on the area clicked.

#### (1) Header row

| П | Display            | Displays cascade menus for selecting the header items to display.              |  |
|---|--------------------|--------------------------------------------------------------------------------|--|
|   | Selected item name | The following items are displayed for selection.  Area Name, Top Address, Size |  |
|   |                    | Checked The item in question will be displayed.                                |  |
|   |                    | Not checked The item in question will not be displayed.                        |  |
| ı | Notation           | Displays cascade menus for selecting the display notation.                     |  |

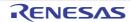

| Selected item name | The following items are displayed for selection.  Top Address, Size |                                       |
|--------------------|---------------------------------------------------------------------|---------------------------------------|
|                    | DEC Displays value in signed decimal number.                        |                                       |
|                    | HEX                                                                 | Displays value in hexadecimal number. |

# (2) Footer row

| Jump to Memory (Top Address) | Opens the Memory panel, and displays the contents of the managed memory area.                                               |  |
|------------------------------|----------------------------------------------------------------------------------------------------|--|
| Reset Display Item           | The display item (e.g. whether or not to display header items, display notation, display order and display width) is reset. |  |

# [Task] tab

This tab displays the task information (e.g. Task Name and ID) of the RI850MP.

Realtime OS Resource Information S... \ E... \ D... \ M... \ M... \ Fi... S... \ M... \  $\mathsf{T}_-$ C... \ In... \ Ini... R. **₹** ID Status Task Name Wait Factor • 🔚 ID\_TSKA\_PE1 0x01 Waiting-Suspended SEM(0x01) TMO FIFO 🔚 ID\_TSKB\_PE1 0x02 Suspended h ID\_TSKC\_PE1 0x03 Waiting FLG(0x01) ANDW TMO FIFO SLP TMO ID\_TSKD\_PE1 0x04 Waiting 0x05 ID\_TSKE\_PE1 Running 0x06 .. ID\_TSKF\_PE1 Dormant

Figure A-4. [Task] Tab

The following items are explained here.

- [How to open]
- [Description of each area]
- [Context menu]

# [How to open]

- From the [Debug] menu, select [Download].
- From the [View] menu, select [Realtime OS] >> [Resource Information].

# [Description of each area]

#### (1) Information display area

#### (a) First layer

This area displays the task information (e.g. Task Name and ID) of the RI850MP. This area consists of the following items.

| Task Name | · · · · · · · · · · · · · · · · · · · | An icon indicating the current status of the task and the name of the task are shown in the following format.  Icon Name |  |
|-----------|---------------------------------------|----------------------------------------------------------------------------------------------------|--|
|           | Note that if the na                   | Note that if the name of the task is undefined, the name will appear as "ID".                                            |  |
|           | 1                                     | DORMANT state                                                                                                    |  |
|           | 3                                     | READY state                                                                                                    |  |
|           | 1                                     | RUNNING state                                                                                                    |  |
|           | -                                     | WAITING state                                                                                                    |  |
|           | 1                                     | SUSPENDED state                                                                                                    |  |
|           | •                                     | WAITING-SUSPENDED state                                                                                                  |  |

| ID          | The ID of the task is shown.                                                                                                    | The ID of the task is shown.                                                                                                    |  |  |
|-------------|----------------------------------------------------------------------------------------------------|----------------------------------------------------------------------------------------------------|--|--|
| Status      | The current state of the task                                                                                                    | The current state of the task is shown.                                                                                                    |  |  |
|             | Dormant                                                                                                    | DORMANT state                                                                                                    |  |  |
|             | Ready                                                                                                    | READY state                                                                                                    |  |  |
|             | Running                                                                                                    | RUNNING state                                                                                                    |  |  |
|             | Waiting                                                                                                    | WAITING state                                                                                                    |  |  |
|             | Suspended                                                                                                    | SUSPENDED state                                                                                                    |  |  |
|             | Waiting-Suspended                                                                                                    | WAITING-SUSPENDED state                                                                                                    |  |  |
| Wait Factor | state) of the task are shown Type (ID) Attribute Note that if the current state ING-SUSPENDED state, "' If the WAITING state type is is not shown. | Note that if the current state of the task is other than WAITING state or WAIT-ING-SUSPENDED state, "" appears.  If the WAITING state type is sleeping state or delayed state, then "(Object ID)" is not shown.  When the object that caused the task to go into the WAITING state belongs |  |  |
|             | [Type of WAITING state]                                                                                                    |                                                                                                    |  |  |
|             | SLP                                                                                                    | Sleeping state                                                                                                    |  |  |
|             | DLY                                                                                                    | Delayed state                                                                                                    |  |  |
|             | SEM                                                                                                    | Waiting state for a semaphore resource                                                                                                    |  |  |
|             | FLG                                                                                                    | Waiting state for an eventflag                                                                                                    |  |  |
|             | SDTQ                                                                                                    | Sending waiting state for data queue                                                                                                    |  |  |
|             | RDTQ                                                                                                    | Receiving waiting state for a data queue                                                                                                    |  |  |
|             | MBX                                                                                                    | Waiting state for a mailbox                                                                                                    |  |  |
|             | MTX                                                                                                    | Waiting state for a mutex                                                                                                    |  |  |
|             | MPF                                                                                                    | Waiting state for a fixed-sized memory pool                                                                                                    |  |  |
|             | [Attribute of WAITING state]                                                                                                    | [Attribute of WAITING state]                                                                                                    |  |  |
|             | ANDW                                                                                                    | AND waiting condition                                                                                                    |  |  |
|             | ORW                                                                                                    | OR waiting condition                                                                                                    |  |  |
|             | ТМО                                                                                                    | Waiting for timeout                                                                                                    |  |  |
|             | FIFO                                                                                                    | FIFO order                                                                                                    |  |  |
|             | PRI                                                                                                    | Task Priority order                                                                                                    |  |  |
| Wait Data   | shown.                                                                                                    | ering the task's transition to WAITING state are t state is other than waiting state for an eventflag, "-                                                                                                    |  |  |
|             | Wait bit pattern                                                                                                    | Waiting state for an eventflag                                                                                                    |  |  |
|             | Data element to be sent to the data queue                                                                                                    | Sending waiting state for a data queue                                                                                                    |  |  |

| Time Left                               | The time left until the delayed state is released (in milliseconds) is shown.  Note that if the task is waiting forever, "TMO_FEVR" appears.  If the current state of the task is other than WAITING state or WAITING SUSPENDED state, "" appears.      |                                                                                                 |
|-----------------------------------------|----------------------------------------------------------------------------------------------------|-------------------------------------------------------------------------------------------------|
| Interrupt                               | The current interrupt state of the task is shown.                                                                                                    |                                                                                                 |
|                                         | Disable                                                                                                    | All interrupts are disabled.                                                                    |
|                                         | Enable                                                                                                    | All interrupts are enabled.                                                                     |
| Current Priority                        | The current priority of the tas                                                                                                    | k is shown.                                                                                     |
| Task Start Address                      | The start address of the task                                                                                                    | is shown.                                                                                       |
| Current PC                              | The current PC value of the t                                                                                                    | ask is shown.                                                                                   |
| Current Task SP                         | The current SP value of the ta                                                                                                    | ask is shown.                                                                                   |
| Task Stack Area                         | The start address, end address, and size (in bytes) of the task stack are shown in the following format.  Start address - End address (Size)                                                                                                    |                                                                                                 |
| Initial Priority                        | The initial priority of the task i                                                                                                    | is shown.                                                                                       |
| Suspend Count                           | The suspension count of the                                                                                                    | task is shown.                                                                                  |
| Wakeup Count                            | The wakeup request count of                                                                                                    | the task is shown.                                                                              |
| Activate Count                          | The activation request count                                                                                                    | of the task is shown.                                                                           |
| Attribute                               | The attributes of the task (the task's coding language, initial activation state, task type, initial preemption state and initial interrupt state) are shown in the following format.  Coding language Initial activation state Initial interrupt state |                                                                                                 |
|                                         | [Coding language of task]                                                                                                    |                                                                                                 |
|                                         | TA_HLNG                                                                                                    | C language                                                                                      |
|                                         | TA_ASM                                                                                                    | Assembly language                                                                               |
|                                         | [Initial activation state of task]                                                                                                    |                                                                                                 |
|                                         | TA_ACT                                                                                                    | READY state                                                                                     |
|                                         | No this and send and                                                                                                    |                                                                                                 |
|                                         | Nothing displayed                                                                                                    | DORMANT state                                                                                   |
|                                         | [Initial interrupt state of task]                                                                                                    | DORMANT state                                                                                   |
|                                         |                                                                                                    | DORMANT state  All interrupts are disabled at task activation.                                  |
|                                         | [Initial interrupt state of task]                                                                                                    |                                                                                                 |
| Extended Information                    | [Initial interrupt state of task] TA_DISINT                                                                                                    | All interrupts are disabled at task activation.  All interrupts are enabled at task activation. |
| Extended Information  Tex Start Address | [Initial interrupt state of task]  TA_DISINT  TA_ENAINT                                                                                                    | All interrupts are disabled at task activation.  All interrupts are enabled at task activation. |
|                                         | [Initial interrupt state of task]  TA_DISINT  TA_ENAINT  The extended information of                                                                                                    | All interrupts are disabled at task activation.  All interrupts are enabled at task activation. |
| Tex Start Address                       | [Initial interrupt state of task]  TA_DISINT  TA_ENAINT  The extended information of "" is shown.                                                                                                    | All interrupts are disabled at task activation.  All interrupts are enabled at task activation. |
| Tex Start Address Tex Status            | [Initial interrupt state of task]  TA_DISINT  TA_ENAINT  The extended information of "" is shown.  "" is shown.                                                                                                    | All interrupts are disabled at task activation.  All interrupts are enabled at task activation. |

#### (b) Second layer

See the [Mutex] tab for datails about locking mutex information.

Figure A-5. [Task] Tab (Locking Mutex Information)

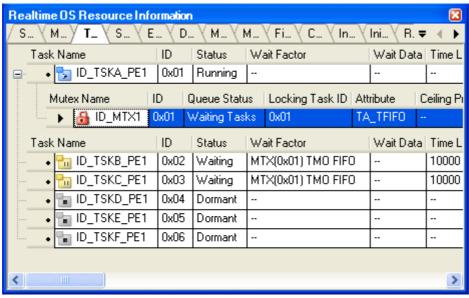

#### [Context menu]

The context menu displayed in response to a right mouse click differs as follows depending on the area clicked.

# (1) Header row

| Display            | Displays cascade menus for selecting the header items to display.                                                                                                    |                                             |
|--------------------|----------------------------------------------------------------------------------------------------|---------------------------------------------|
| Selected item name | The following items are displayed for selection.  Task Name, ID, Status, Wait Factor, Wait Data, Time Left, Interrupt, Current Priority, Task Start Address, Current PC, Current Task SP, Task Stack Area, Initial Priority, Suspend Count, Wakeup Count, Activate Count, Attribute, Extended Information, Tex Start Address, Tex Status, Tex Request Pattern, Tex Executing Pattern, Tex Attribute  Checked  The item in question will be displayed. |                                             |
|                    |                                                                                                    |                                             |
|                    | Not checked                                                                                                    | The item in question will not be displayed. |
| Notation           | Displays cascade menus for selecting the display notation.                                                                                                    |                                             |
| Selected item name | The following items are displayed for selection.  ID, Wait Factor, Wait Data, Time Left, Current Priority, Task Start Address, Current PC, Current Task SP, Task Stack Area, Initial Priority, Suspend Count, Wakeup Count, Activate Count, Extended Information, Tex Start Address, Tex Request Pattern, Tex Executing Pattern                                                                                                    |                                             |
|                    | DEC                                                                                                    | Displays value in signed decimal number.    |
|                    | HEX Displays value in hexadecimal number.                                                                                                    |                                             |

# (2) Footer row

| Jump to Source (Task Start<br>Address)   | Opens the Editor panel, and displays the source code of the task.                                                           |
|------------------------------------------|----------------------------------------------------------------------------------------------------|
| Jump to Disassemble (Task Start Address) | Opens the Disassemble panel, and displays the results of disassembling the task.                                            |
| Jump to Source (Current PC)              | Opens the Editor panel, and displays the contents of the Current PC.                                                        |
| Jump to Disassemble (Current PC)         | Opens the Disassemble panel, and displays the contents of the Current PC.                                                   |
| Jump to Memory (Current Task SP)         | Opens the Memory panel, and displays the contents of the Current Task SP.                                                   |
| Jump to Source (Tex Start<br>Address)    | This item will be grayed out.                                                                                               |
| Jump to Disassemble (Tex Start Address)  | This item will be grayed out.                                                                                               |
| Reset Display Item                       | The display item (e.g. whether or not to display header items, display notation, display order and display width) is reset. |

# [Semaphore] tab

This tab displays the semaphore information (e.g. Semaphore Name and ID) of the RI850MP.

Figure A-6. [Semaphore] Tab

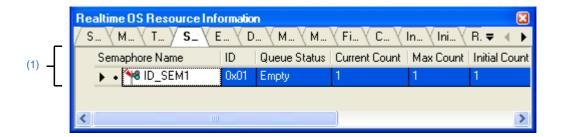

The following items are explained here.

- [How to open]
- [Description of each area]
- [Context menu]

# [How to open]

- From the [Debug] menu, select [Download].
- From the [View] menu, select [Realtime OS] >> [Resource Information].

# [Description of each area]

# (1) Information display area

#### (a) First layer

This layer displays the semaphore information (e.g. Semaphore Name and ID) of the RI850MP. This layer consists of the following items.

| Semaphore Name | An icon indicating the current status of the semaphore and the name of the semaphore are shown in the following format.  Icon Name  Note that if the name of the semaphore is undefined, the name will appear as "ID". |                             |
|----------------|----------------------------------------------------------------------------------------------------|-----------------------------|
|                | <b>√</b> 8                                                                                                    | There are waiting tasks.    |
|                | 48                                                                                                    | There are no waiting tasks. |
| ID             | The ID of the semaphore is shown.                                                                                                    |                             |
| Queue Status   | The current status of the semaphore is shown.                                                                                                    |                             |
|                | Waiting Tasks                                                                                                    | There are waiting tasks.    |
|                | Empty                                                                                                    | There are no waiting tasks. |
| Current Count  | The current resource count of the semaphore is shown.                                                                                                    |                             |
| Max Count      | The maximum resource count of the semaphore is shown.                                                                                                    |                             |
| Initial Count  | The initial resource count of the semaphore is shown.                                                                                                    |                             |

| Attribute | The task queuing method is shown. |                     |
|-----------|-----------------------------------|---------------------|
|           | TA_TFIFO                          | FIFO order          |
|           | TA_TPRI                           | Task priority order |

#### (b) Second layer

The waiting task information (e.g. Task Name and ID) only appears if there are tasks queued in the semaphore's wait queue.

See the [Task] tab for details about waiting task information.

Figure A-7. [Semaphore] Tab (Waiting Task Information)

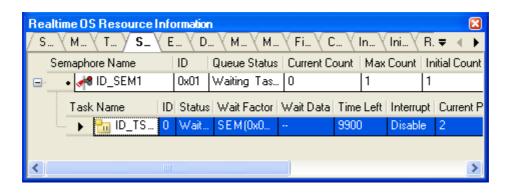

#### [Context menu]

The context menu displayed in response to a right mouse click differs as follows depending on the area clicked.

#### (1) Header row

| Display            | Displays cascade menus for selecting the header items to display.                                                                                                    |                                             |
|--------------------|----------------------------------------------------------------------------------------------------|---------------------------------------------|
| Selected item name | The following items are displayed for selection.  Semaphore Name, ID, Queue Status, Current Count, Max Count, Initial Count, Attribute  Checked  The item in question will be displayed. |                                             |
|                    |                                                                                                    |                                             |
|                    | Not checked                                                                                                    | The item in question will not be displayed. |
| Notation           | Displays cascade menus for selecting the display notation.                                                                                                    |                                             |
| Selected item name | The following items are displayed for selection.  ID, Current Count, Max Count, Initial Count                                                                                            |                                             |
|                    | DEC                                                                                                    | Displays value in signed decimal number.    |
|                    | HEX                                                                                                    | Displays value in hexadecimal number.       |

#### (2) Footer row

| Reset Display Item | The display item (e.g. whether or not to display header items, display notation, dis- |  |
|--------------------|---------------------------------------------------------------------------------------|--|
|                    | play order and display width) is reset.                                               |  |

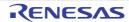

# [Eventflag] tab

This tab displays the eventflag information (e.g. Eventflag Name and ID) of the RI850MP.

Realtime OS Resource Information S... \ M... \ T... \ S... \ D... \ M... \ M... \ Fi... \ C... \ In... E\_ Ini... \ R. **=** Eventflag Name ID Queue Status | Current Flag Pattern Initial Flag Pattern 📐 ID\_FLG1 0x01 Empty 0x00000000 0x00000000 Empty ID\_FLG2 0x02 0xFFFFFFF 0xFFFFFFF ID\_FLG3 0x03 Empty 0xFFFFFFF 0xFFFFFFF ID\_FLG4 0x04 Empty 0xFFFFFFF 0xFFFFFFF

Figure A-8. [Eventflag] Tab

The following items are explained here.

- [How to open]
- [Description of each area]
- [Context menu]

# [How to open]

- From the [Debug] menu, select [Download].
- From the [View] menu, select [Realtime OS] >> [Resource Information].

# [Description of each area]

# (1) Information display area

#### (a) First layer

This layer displays the eventflag information (e.g. Eventflag Name and ID) of the RI850MP. This layer consists of the following items.

| Eventflag Name                                             | An icon indicating the current status of the eventflag and the name of the eventflag are shown in the following format.  Icon Name  Note that if the name of eventflag is undefined, the name will appear as "ID".  There are waiting tasks. |                             |
|------------------------------------------------------------|----------------------------------------------------------------------------------------------------|-----------------------------|
|                                                            |                                                                                                    |                             |
|                                                            | <b>^</b>                                                                                                    | There are no waiting tasks. |
| ID                                                         | The ID of the eventflag is shown.                                                                                                    |                             |
| Queue Status The current status of the eventflag is shown. |                                                                                                    | ntflag is shown.            |
|                                                            | Waiting Tasks                                                                                                    | There are waiting tasks.    |
|                                                            | Empty                                                                                                    | There are no waiting tasks. |
| Current Flag Pattern                                       | The current bit pattern of the eventflag is shown.                                                                                                    |                             |
| Initial Flag Pattern                                       | The initial bit pattern of the eventflag is shown.                                                                                                    |                             |

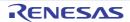

| Attribute |                                              | g (task queuing method, maximum number of<br>d bit pattern clearing flag) are shown in the<br>m number Clearing flag |
|-----------|----------------------------------------------|----------------------------------------------------------------------------------------------------|
|           | [Task queuing method]                        |                                                                                                    |
|           | TA_TFIFO                                     | FIFO order                                                                                                    |
|           | TA_TPRI                                      | Task priority order                                                                                                  |
|           | [Maximum number of tasks that can be queued] |                                                                                                    |
|           | TA_WSGL                                      | Only one task                                                                                                    |
|           | TA_WMUL                                      | Multiple tasks                                                                                                    |
|           | [Bit pattern clearing flag]                  |                                                                                                    |
|           | TA_CLR                                       | Bit pattern cleared if the request conditions are met.                                                               |
|           | Nothing displayed                            | Bit pattern not cleared if the request conditions are met.                                                           |

#### (b) Second layer

The waiting task information (e.g. Task Name and ID) only appears if there are tasks queued in the eventflag's wait queue.

See the [Task] tab for details about waiting task information.

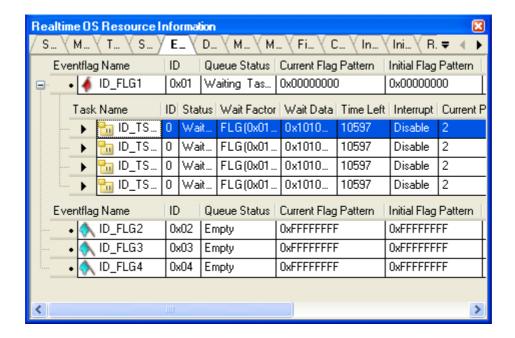

Figure A-9. [Eventflag] Tab (Waiting Task Information)

#### [Context menu]

The context menu displayed in response to a right mouse click differs as follows depending on the area clicked.

#### (1) Header row

| Display | Displays cascade menus for selecting the header items to display. |
|---------|-------------------------------------------------------------------|
|---------|-------------------------------------------------------------------|

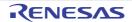

| Selected item name | The following items are displayed for selection.  Eventflag Name, ID, Queue Status, Current Flag Pattern, Initial Flag Pattern, Attribute |                                             |
|--------------------|----------------------------------------------------------------------------------------------------|---------------------------------------------|
|                    | Checked                                                                                                    | The item in question will be displayed.     |
| _                  | Not checked                                                                                                    | The item in question will not be displayed. |
| Notation           | Displays cascade menus for selecting the display notation.                                                                                |                                             |
| Selected item name | The following items are displayed for selection.  ID, Current Flag Pattern, Initial Flag Pattern                                          |                                             |
|                    | DEC                                                                                                    | Displays value in signed decimal number.    |
|                    | HEX                                                                                                    | Displays value in hexadecimal number.       |

# (2) Footer row

| Reset Display Item | The display item (e.g. whether or not to display header items, display notation, dis- |  |
|--------------------|---------------------------------------------------------------------------------------|--|
|                    | play order and display width) is reset.                                               |  |

# [Data Queue] tab

This tab displays the data queue information (e.g. Data Queue Name and ID) of the RI850MP.

Realtime OS Resource Information S... \ M... \ T... \ S... \ E... \ M... \ M... \ Fi... \ C... \  $D_{-}$ In... \ Ini... \ R. **₹** ID Data Queue Name Queue Status | Total Buffers | Free Buffers | Number of I 🐙 ID\_DTQ1 0x01 Empty 7 ID\_DTQ2 0x02 Empty 16 16 ID\_DTQ3 0x03 Empty 16 16 0x04 16 16 ID\_DTQ4 Empty

Figure A-10. [Data Queue] Tab

The following items are explained here.

- [How to open]
- [Description of each area]
- [Context menu]

# [How to open]

- From the [Debug] menu, select [Download].
- From the [View] menu, select [Realtime OS] >> [Resource Information].

# [Description of each area]

# (1) Information display area

#### (a) First layer

This layer displays the data queue information (e.g. Data Queue Name and ID) of the RI850MP. This layer consists of the following items.

| Data Queue Name | An icon indicating the current status of the data queue and the name of the data queue are shown in the following format.  Icon Name  Note that if the name of the data queue is undefined, the name will appear as "ID". |                                                                         |
|-----------------|----------------------------------------------------------------------------------------------------|-------------------------------------------------------------------------|
|                 | ₽                                                                                                    | There are queued tasks (sending waiting tasks).                         |
|                 | ű.                                                                                                    | There are queued tasks (receiving waiting tasks).                       |
|                 | <b>₽</b>                                                                                                    | There are queud data (receiving waiting data).                          |
|                 | #                                                                                                    | There are no queued tasks/data (waiting tasks/ receiving waiting data). |
| ID              | The ID of the data queue is shown.                                                                                                    |                                                                         |

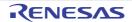

| Queue Status   | The current status of the data queue is shown.                                                                                                    |                                                                         |
|----------------|----------------------------------------------------------------------------------------------------|-------------------------------------------------------------------------|
|                | Waiting Tasks (Send)                                                                                                    | There are queued tasks (sending waiting tasks).                         |
|                | Waiting Tasks (Receive)                                                                                                    | There are queued tasks (receiving waiting tasks).                       |
|                | Waiting Data                                                                                                    | There are queud data (receiving waiting data).                          |
|                | Empty                                                                                                    | There are no queued tasks/data (waiting tasks/ receiving waiting data). |
| Total Buffers  | Displays the maximum number of data buffers that can be queued.                                                                                                    |                                                                         |
| Free Buffers   | Displays the number of free buffers in the data queue.  The number of free buffers is the total number of buffers minus the number of buffers receiving waiting data.                                                                       |                                                                         |
| Number of data | "" is shown.                                                                                                    |                                                                         |
| Attribute      | Displays the queuing method of the sending waiting tasks.  If the queuing method if the receiving waiting tasks is "data reception request order", then the queuing method of the receiving waiting data will be "data send request order". |                                                                         |
|                | TA_TFIFO FIFO order                                                                                                    |                                                                         |
|                | TA_TPRI Task priority order                                                                                                    |                                                                         |

# (b) Second layer

#### <1> Sending waiting task/receive waiting task information

The sending/receiving waiting task information (e.g. Task Name and ID) only appears if there are tasks queued in the data queue's wait queue.

See the  $\mbox{[Task]}$  tab for details about sending/receiving waiting task information.

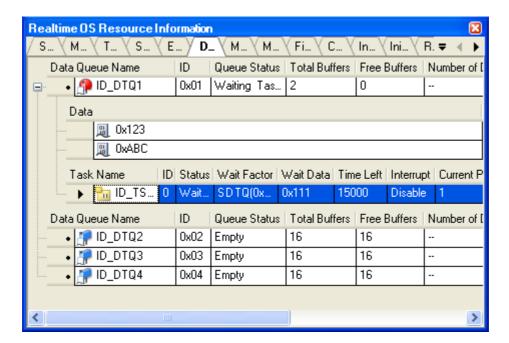

Figure A-11. [Data Queue] Tab (Sending Waiting Task Information)

Realtime OS Resource Information S... \ M... \ T... \ S... \ E... \  $D_{-}$ V м... V м... V Fi... \ C... \ In... \ Ini... \ R. \ ◀ Data Queue Name ID Queue Status Total Buffers | Free Buffers ■ ID\_DTQ1 0x01 Waiting Tasks (Receive) Task Name Wait Data | Tir Status Wait Factor 0x01 Waiting RDTQ(0x01) TMO FIFO ▶ to\_tska\_pe1 Data Queue Name ID Total Buffers | Free Buffers Queue Status 7 ID\_DTQ2 0x02 Empty 16 |16 7 ID\_DTQ3 0x03 16 16 Empty 7 ID\_DTQ4 0x04 16 16 Empty

Figure A-12. [Data Queue] Tab (Receiving Waiting Task Information)

#### <2> Receiving waiting data information

The receiving waiting data information (e.g. Data) only appears if there are data queued in the data queue.

Figure A-13. [Data Queue] Tab (Receiving Waiting Data Information)

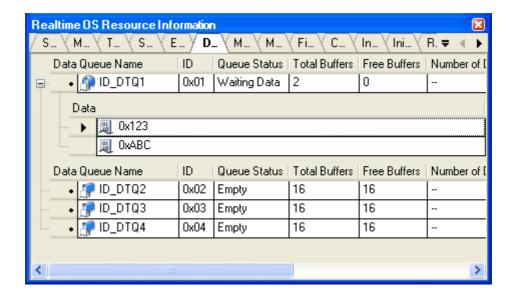

This area consists of the following items.

|  | Data | the contents of the data is shown. |
|--|------|------------------------------------|
|--|------|------------------------------------|

#### [Context menu]

The context menu displayed in response to a right mouse click differs as follows depending on the area clicked.

#### (1) Header row

| Display | Displays cascade menus for selecting the header items to display. |
|---------|-------------------------------------------------------------------|
|---------|-------------------------------------------------------------------|

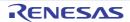

| Selected item name | The following items are displayed for selection.  Data Queue Name, ID, Queue Status, Total Buffers, Free Buffers, Number of Data, Attribute      |                                             |
|--------------------|----------------------------------------------------------------------------------------------------|---------------------------------------------|
|                    | Checked The item in question will be displayed.                                                                                                  |                                             |
|                    | Not checked                                                                                                    | The item in question will not be displayed. |
| Notation           | Displays cascade menus for selecting the display notation.                                                                                       |                                             |
| Selected item name | The following items are displayed for selection.  ID, Total Buffers, Free Buffers, Number of Data  DEC  Displays value in signed decimal number. |                                             |
|                    |                                                                                                    |                                             |
|                    | HEX                                                                                                    | Displays value in hexadecimal number.       |

# (2) Footer row

| Reset Display Item | The display item (e.g. whether or not to display header items, display notation, dis- |  |
|--------------------|---------------------------------------------------------------------------------------|--|
|                    | play order and display width) is reset.                                               |  |

# [Mailbox] tab

This tab displays the mailbox information (e.g. Mailbox Name and ID) of the RI850MP.

Figure A-14. [Mailbox] Tab

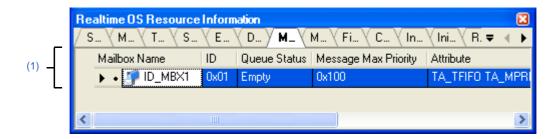

The following items are explained here.

- [How to open]
- [Description of each area]
- [Context menu]

# [How to open]

- From the [Debug] menu, select [Download].
- From the [View] menu, select [Realtime OS] >> [Resource Information].

# [Description of each area]

# (1) Information display area

#### (a) First layer

This layer displays the mailbox information (e.g. Mailbox Name and ID) of the RI850MP. This layer consists of the following items.

| Mailbox Name         | An icon indicating the current status of the mailbox and the name of the mailbox are shown in the following format.  Icon Name  Note that if the name of the mailbox is undefined, the name will appear as "ID".  There are waiting tasks.  There are waiting messages.  There are no waiting tasks/messages. |                                      |
|----------------------|----------------------------------------------------------------------------------------------------|--------------------------------------|
|                      |                                                                                                    |                                      |
|                      |                                                                                                    |                                      |
|                      |                                                                                                    |                                      |
| ID                   | The ID of the mailbox is shown.                                                                                                    |                                      |
| Queue Status         | The current status of the mailbox is shown.                                                                                                    |                                      |
|                      | Waiting Tasks There are waiting tasks.                                                                                                    |                                      |
|                      | Waiting Messages                                                                                                    | There are no waiting messages.       |
|                      | Empty                                                                                                    | There are no waiting tasks/messages. |
| Message Max Priority | The maximum priority of the message is shown.  Note that if the message queuing method is FIFO order, "" appears.                                                                                                    |                                      |

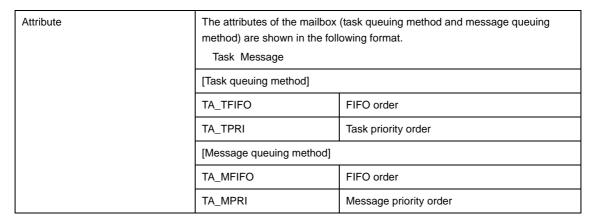

#### (b) Second layer

#### <1> Waiting task information

The waiting task information (e.g. Task Name and ID) only appears if there are tasks queued in the mailbox's wait queue.

See the [Task] tab for details about waiting task information.

Figure A-15. [Mailbox] Tab (Waiting Task Information)

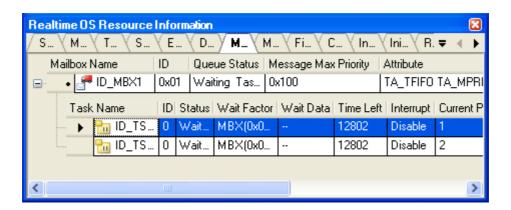

# <2> Waiting message information

The waiting message information (e.g. Message Address and Message Priority) only appears if there are messages queued in the mailbox's wait queue.

Figure A-16. [Mailbox] Tab (Waiting Message Information)

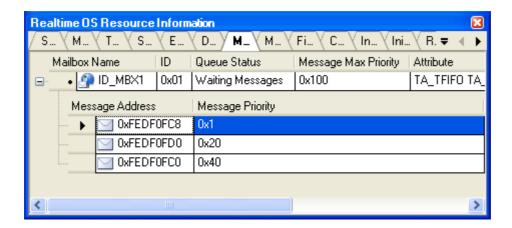

This area consists of the following items.

| Message Address  | The start address of the message is shown.              |  |
|------------------|---------------------------------------------------------|--|
| Message Priority | The priority of the message is shown.                   |  |
|                  | Note that if the priority is not assigned, "" is shown. |  |

# [Context menu]

The context menu displayed in response to a right mouse click differs as follows depending on the area clicked.

# (1) Header row

| Display            | Displays cascade menus for selecting the header items to display.                                                 |                                                            |  |
|--------------------|----------------------------------------------------------------------------------------------------|------------------------------------------------------------|--|
| Selected item name | The following items are displayed for selection.  Mailbox Name, ID, Queue Status, Message Max Priority, Attribute |                                                            |  |
|                    | Checked The item in question will be displayed.                                                                   |                                                            |  |
|                    | Not checked The item in question will not be displayed.                                                           |                                                            |  |
| Notation           | Displays cascade menus for                                                                                        | sisplays cascade menus for selecting the display notation. |  |
| Selected item name | The following items are displayed for selection.  ID, Message Max Priority                                        |                                                            |  |
|                    | DEC                                                                                                    | Displays value in signed decimal number.                   |  |
|                    | HEX                                                                                                    | Displays value in hexadecimal number.                      |  |

#### (2) Footer row

| Reset Display Item | The display item (e.g. whether or not to display header items, display notation, dis- |  |
|--------------------|---------------------------------------------------------------------------------------|--|
|                    | play order and display width) is reset.                                               |  |

# [Mutex] tab

This tab displays the mutex information (e.g. Mutex Name and ID) of the RI850MP.

Figure A-17. [Mutex] Tab

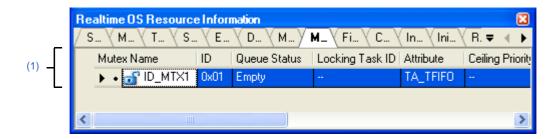

The following items are explained here.

- [How to open]
- [Description of each area]
- [Context menu]

# [How to open]

- From the [Debug] menu, select [Download].
- From the [View] menu, select [Realtime OS] >> [Resource Information].

# [Description of each area]

# (1) Information display area

#### (a) First layer

This layer displays the mutex information (e.g. Mutex Name and ID) of the RI850MP. This layer consists of the following items.

| Mutex Name      | An icon indicating the current status of the mutex and the name of the mutex are shown in the following format.  Icon Name  Note that if the name of the mutex is undefined, the name will appear as "ID". |                     |
|-----------------|----------------------------------------------------------------------------------------------------|---------------------|
|                 | There are waiting tasks.                                                                                                    |                     |
|                 | There are no waiting tasks.                                                                                                    |                     |
| ID              | The ID of the mutex is shown.                                                                                                    |                     |
| Queue Status    | The current status of the mutex is shown.                                                                                                    |                     |
|                 | Waiting Tasks There are waiting tasks.  Empty There are no waiting tasks.                                                                                                    |                     |
|                 |                                                                                                    |                     |
| Locking Task ID | The ID of the locking task is shown.                                                                                                    |                     |
| Attribute       | The task queuing method is shown.                                                                                                    |                     |
|                 | TA_TFIFO FIFO order                                                                                                    |                     |
|                 | TA_TPRI                                                                                                    | Task priority order |

| Ceiling Priority | "" is shown. |
|------------------|--------------|
|------------------|--------------|

#### (b) Second layer

The waiting task information (e.g. Task Name and ID) only appears if there are tasks queued in the mutex's wait queue.

See the [Task] tab for details about waiting task information.

Figure A-18. [Mutex] Tab (Waiting Task Information)

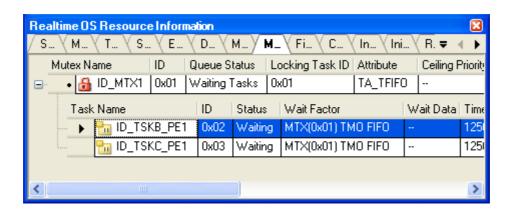

### [Context menu]

The context menu displayed in response to a right mouse click differs as follows depending on the area clicked.

### (1) Header row

| Display            | Displays cascade menus for selecting the header items to display.                                                             |                                             |
|--------------------|----------------------------------------------------------------------------------------------------|---------------------------------------------|
| Selected item name | The following items are displayed for selection.  Muxtex Name, ID, Queue Status, Locking Task ID, Attribute, Ceiling Priority |                                             |
|                    | Checked                                                                                                    | The item in question will be displayed.     |
|                    | Not checked                                                                                                    | The item in question will not be displayed. |
| Notation           | Displays cascade menus for selecting the display notation.                                                                    |                                             |
| Selected item name | The following items are displayed for selection.  ID, Locking Task ID, Ceiling Priority                                       |                                             |
|                    | DEC                                                                                                    | Displays value in signed decimal number.    |
|                    | HEX                                                                                                    | Displays value in hexadecimal number.       |

| Reset Display Item | The display item (e.g. whether or not to display header items, display notation, dis- |  |
|--------------------|---------------------------------------------------------------------------------------|--|
|                    | play order and display width) is reset.                                               |  |

### [Fixed-Sized Memory Pool] tab

This tab displays the fixed-sized memory pool information (e.g. Fixed-Sized Memory Pool Name and ID) of the RI850MP.

Figure A-19. [Fixed-Sized Memory Pool] Tab

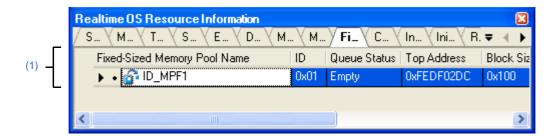

The following items are explained here.

- [How to open]
- [Description of each area]
- [Context menu]

### [How to open]

- From the [Debug] menu, select [Download].
- From the [View] menu, select [Realtime OS] >> [Resource Information].

### [Description of each area]

### (1) Information display area

#### (a) First layer

This layer displays the fixed-sized memory pool information (e.g. Fixed-Sized Memory Pool Name and ID) of the RI850MP.

This layer consists of the following items.

| Fixed-Sized Memory Pool Name | An icon indicating the current status of the fixed-sized memory pool and the name of the fixed-sized memory pool are shown in the following format.  Icon Name  Note that if the name of the fixed-sized memory pool is undefined, the name will appear as "ID". |                             |
|------------------------------|----------------------------------------------------------------------------------------------------|-----------------------------|
|                              | <u> </u>                                                                                                    | There are waiting tasks.    |
|                              | 6                                                                                                    | There are no waiting tasks. |
| ID                           | The ID of the fixed-sized memory pool is shown.                                                                                                    |                             |
| Queue Status                 | The current status of the fixed-sized memory pool is shown.                                                                                                    |                             |
|                              | Waiting Tasks                                                                                                    | There are waiting tasks.    |
|                              | Empty                                                                                                    | There are no waiting tasks. |
| Top Address                  | The start address of the fixed-sized memory pool is shown.                                                                                                    |                             |
| Block Size                   | The size per block (in bytes) of the fixed-sized memory pool is shown.                                                                                                    |                             |

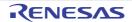

| Total Blocks | The block count of the fixed-sized memory pool is shown. |                     |
|--------------|----------------------------------------------------------|---------------------|
| Free Blocks  | The number of free memory blocks is shown.               |                     |
| Attribute    | The task queuing method is shown.                        |                     |
|              | TA_TFIFO                                                 | FIFO order          |
|              | TA_TPRI                                                  | Task priority order |

### (b) Second layer

The waiting task information (e.g. Task Name and ID) only appears if there are tasks queued in the fixed-sized memory pool's wait queue.

See the [Task] tab for details about waiting task information.

Figure A-20. [Fixed-Sized Memory Pool] Tab (Waiting Task Information)

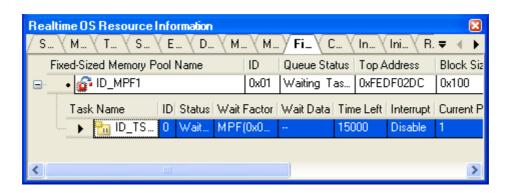

#### [Context menu]

The context menu displayed in response to a right mouse click differs as follows depending on the area clicked.

#### (1) Header row

| Display            | Displays cascade menus for selecting the header items to display.                                                                                               |                                             |
|--------------------|----------------------------------------------------------------------------------------------------|---------------------------------------------|
| Selected item name | The following items are displayed for selection.  Fixed-Sized Memory Pool Name, ID, Queue Status, Top Address, Block Size, Total Blocks, Free Blocks, Attribute |                                             |
|                    | Checked The item in question will be displayed.                                                                                                    |                                             |
|                    | Not checked                                                                                                    | The item in question will not be displayed. |
| Notation           | Displays cascade menus for selecting the display notation.                                                                                                    |                                             |
| Selected item name | The following items are displayed for selection.  ID, Top Address, Block Size, Total Blocks, Free Blocks                                                        |                                             |
|                    | DEC                                                                                                    | Displays value in signed decimal number.    |
|                    | HEX                                                                                                    | Displays value in hexadecimal number.       |

| Jump to Memory (Top Address) | Opens the Memory panel, and displays the contents of the fixed-sized memory pool.                                           |
|------------------------------|----------------------------------------------------------------------------------------------------|
| Reset Display Item           | The display item (e.g. whether or not to display header items, display notation, display order and display width) is reset. |

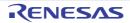

### [Cyclic Handler] tab

This tab displays the cyclic handler information (e.g. Cyclic Handler Name and ID) of the RI850MP.

Figure A-21. [Cyclic Handler] Tab

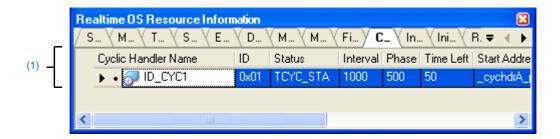

The following items are explained here.

- [How to open]
- [Description of each area]
- [Context menu]

### [How to open]

- From the [Debug] menu, select [Download].
- From the [View] menu, select [Realtime OS] >> [Resource Information].

### [Description of each area]

### (1) Information display area

This area displays the cyclic handler information (e.g. Cyclic Handler Name and ID) of the RI850MP. This area consists of the following items.

| Cyclic Handler Name | handler are shown in the following loop. Name | An icon indicating the current status of the cyclic handler and the name of the cyclic handler are shown in the following format.  Icon Name  Note that if the name of the cyclic handler is undefined, the name will appear as "ID". |  |
|---------------------|-----------------------------------------------|----------------------------------------------------------------------------------------------------|--|
|                     | <b>₽</b>                                      | Non-operational state (STP state)                                                                                                    |  |
|                     | <b>₽</b>                                      | Operational state (STA state)                                                                                                    |  |
| ID                  | The ID of the cyclic handler i                | The ID of the cyclic handler is shown.                                                                                                    |  |
| Status              | The current status of the cyc                 | lic handler is shown.                                                                                                    |  |
|                     | TCYC_STP                                      | Non-operational state (STP state)                                                                                                    |  |
|                     | TCYC_STA                                      | Operational state (STA state)                                                                                                    |  |
| Interval            | The activation cycle (in millis               | econds) of the cyclic handler is shown.                                                                                                    |  |
| Phase               | The initial activation phase (i               | The initial activation phase (in milliseconds) of the cyclic handler is shown.                                                                                                    |  |
| Time Left           | shown.                                        | Note that if the current state of the cyclic handler is non-operational state, ""                                                                                                    |  |

| Start Address        | The start address of the cyclic handler is shown.                                                                                                    |                                       |
|----------------------|----------------------------------------------------------------------------------------------------|---------------------------------------|
| Extended Information | The extended information of the cyclic handler is shown.                                                                                                    |                                       |
| Attribute            | The attributes of the cyclic handler (coding language of cyclic handler, initial activation state of cyclic handler and existence of saved activation phases) are shown in the following format.  Coding language Initial activation state Existence  [Coding language of cyclic handler] |                                       |
|                      |                                                                                                    |                                       |
|                      | TA_HLNG                                                                                                    | C language                            |
|                      | TA_ASM                                                                                                    | Assembly language                     |
|                      | [Initial activation state of cycli                                                                                                    | c handler]                            |
|                      | TA_STA                                                                                                    | Operational state (STA state)         |
|                      | Nothing displayed                                                                                                    | Non-operational state (STP state)     |
|                      | [Existence of saved activation phases]                                                                                                    |                                       |
|                      | TA_PHS                                                                                                    | There are saved activation phases.    |
|                      | Nothing displayed                                                                                                    | There are no saved activation phases. |

# [Context menu]

The context menu displayed in response to a right mouse click differs as follows depending on the area clicked.

# (1) Header row

| Display            | Displays cascade menus for selecting the header items to display.                                                                                             |                                             |
|--------------------|----------------------------------------------------------------------------------------------------|---------------------------------------------|
| Selected item name | The following items are displayed for selection.  Cyclic Handler Name, ID, Status, Interval, Phase, Time Left, Start Address, Extended Information, Attribute |                                             |
|                    | Checked                                                                                                    | The item in question will be displayed.     |
|                    | Not checked                                                                                                    | The item in question will not be displayed. |
| Notation           | Displays cascade menus for selecting the display notation.                                                                                                    |                                             |
| Selected item name | The following items are displayed for selection.  ID, Interval, Phase, Time Left, Start Address, Extended Information                                         |                                             |
|                    | DEC                                                                                                    | Displays value in signed decimal number.    |
|                    | HEX                                                                                                    | Displays value in hexadecimal number.       |

| Jump to Source (Start Address)      | Opens the Editor panel, and displays the source code of the cyclic handler.                                                 |
|-------------------------------------|----------------------------------------------------------------------------------------------------|
| Jump to Disassemble (Start Address) | Opens the Disassemble panel, and displays the results of disassembling the cyclic handler.                                  |
| Reset Display Item                  | The display item (e.g. whether or not to display header items, display notation, display order and display width) is reset. |

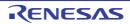

#### [Interrupt Handler] tab

This tab displays the interrupt handler/CPU exception handler information (e.g. Exception Code and Start Address) of the RI850MP.

Realtime OS Resource Information S... \ M... \ T... \ S... \ E... \ D... \ M... \ M... \ Fi... \ C... In\_ \ Ini... R. **∓ Exception Code** Start Address Attribute 🚅 0x10 \_exchdr\_FEINT\_pe1 (0x0000B006) TA ASM 0x30 exchdr\_SYSERR\_pe1 (0x0000B008) TA ASM inthdr\_EIC1\_pe1 (0x0000B072) TA\_HLNG 0x90 inthdr\_EIC2\_pe1 (0x0000B074) TA\_HLNG 0xA0 0x120 inthdr\_ICWDTA0\_pe1 (0x0000B076) TA\_HLNG 0x130 inthdr\_ICWDTA1\_pe1 (0x0000B078) TA\_HLNG

Figure A-22. [Interrupt Handler] Tab

The following items are explained here.

- [How to open]
- [Description of each area]
- [Context menu]

### [How to open]

- From the [Debug] menu, select [Download].
- From the [View] menu, select [Realtime OS] >> [Resource Information].

### [Description of each area]

### (1) Information display area

This area displays the interrupt handler/CPU exception handler information (e.g. Exception Code and Start Address) of the RI850MP.

This area consists of the following items.

| Exception Code | The exception code of the interrupt handler/CPU exception handler is shown.  |                   |
|----------------|------------------------------------------------------------------------------|-------------------|
| Start Address  | The start address of the interrupt handler/CPU exception handler is shown.   |                   |
| Attribute      | The coding language of the interrupt handler/CPU exception handler is shown. |                   |
|                | TA_HLNG C language                                                           |                   |
|                | TA_ASM                                                                       | Assembly language |

### [Context menu]

The context menu displayed in response to a right mouse click differs as follows depending on the area clicked.

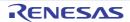

# (1) Header row

| Display            | Displays cascade menus for selecting the header items to display.                                                                           |                                             |
|--------------------|----------------------------------------------------------------------------------------------------|---------------------------------------------|
| Selected item name | The following items are displayed for selection.  Exception Code, Start Address, Attribute  Checked The item in question will be displayed. |                                             |
|                    |                                                                                                    |                                             |
|                    | Not checked                                                                                                    | The item in question will not be displayed. |
| Notation           | Displays cascade menus for selecting the display notation.                                                                                  |                                             |
| Selected item name | The following items are displayed for selection.  Exception Code, Start Address                                                             |                                             |
|                    | DEC                                                                                                    | Displays value in signed decimal number.    |
|                    | HEX                                                                                                    | Displays value in hexadecimal number.       |

| Jump to Source (Start Address)      | Opens the Editor panel, and displays the source code of the interrupt handler/CPU exception handler.                        |
|-------------------------------------|----------------------------------------------------------------------------------------------------|
| Jump to Disassemble (Start Address) | Opens the Disassemble panel, and displays the results of disassembling the interrupt handler/CPU exception handler.         |
| Reset Display Item                  | The display item (e.g. whether or not to display header items, display notation, display order and display width) is reset. |

#### [Initialize Routine] tab

This tab displays the initialize routine information (e.g. Start Address and Extended Information) of the RI850MP.

Figure A-23. [Initialize Routine] Tab

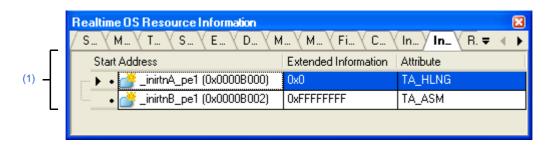

The following items are explained here.

- [How to open]
- [Description of each area]
- [Context menu]

#### [How to open]

- From the [Debug] menu, select [Download].
- From the [View] menu, select [Realtime OS] >> [Resource Information].

### [Description of each area]

### (1) Information display area

This area displays the initialize routine information (e.g. Start Address and Extended Information) of the RI850MP. This area consists of the following items.

| Start Address        | The start address of the initialize routine is shown.        |                   |
|----------------------|--------------------------------------------------------------|-------------------|
| Extended Information | The extended information of the initialize routine is shown. |                   |
| Attribute            | The coding language of the initialize routine is shown.      |                   |
|                      | TA_HLNG                                                      | C language        |
|                      | TA_ASM                                                       | Assembly language |

#### [Context menu]

The context menu displayed in response to a right mouse click differs as follows depending on the area clicked.

#### (1) Header row

| С | risplay            | Displays cascade menus for selecting the header items to display.                               |                                             |
|---|--------------------|-------------------------------------------------------------------------------------------------|---------------------------------------------|
|   | Selected item name | The following items are displayed for selection. Start Address, Extended Information, Attribute |                                             |
|   |                    | Checked                                                                                         | The item in question will be displayed.     |
|   |                    | Not checked                                                                                     | The item in question will not be displayed. |

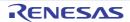

| 2 | otation            | Displays cascade menus for selecting the display notation.                           |                                          |
|---|--------------------|--------------------------------------------------------------------------------------|------------------------------------------|
|   | Selected item name | The following items are displayed for selection. Start Address, Extended Information |                                          |
|   |                    | DEC                                                                                  | Displays value in signed decimal number. |
|   |                    | HEX                                                                                  | Displays value in hexadecimal number.    |

| Jump to Source (Start Address)      | Opens the Editor panel, and displays the source code of the initialize routine.                                             |
|-------------------------------------|----------------------------------------------------------------------------------------------------|
| Jump to Disassemble (Start Address) | Opens the Disassemble panel, and displays the results of disassembling the initialize routine.                              |
| Reset Display Item                  | The display item (e.g. whether or not to display header items, display notation, display order and display width) is reset. |

### [Ready Queue] tab

This tab displays the ready queue information (e.g. Priority and Number of Tasks) of the RI850MP.

Figure A-24. [Ready Queue] Tab

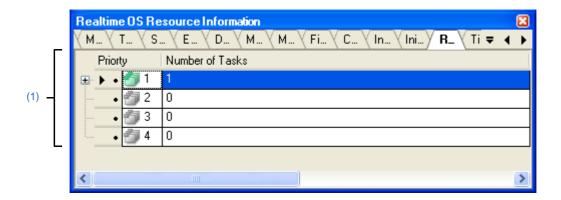

The following items are explained here.

- [How to open]
- [Description of each area]
- [Context menu]

### [How to open]

- From the [Debug] menu, select [Download].
- From the [View] menu, select [Realtime OS] >> [Resource Information].

### [Description of each area]

### (1) Information display area

#### (a) First layer

This layer displays the ready queue information (e.g. Priority and Number of Tasks) of the RI850MP. This layer consists of the following items.

| Priority        | An icon indicating the current status of the ready queue and the task priority are shown in the following format.  Icon Task priority |  |
|-----------------|----------------------------------------------------------------------------------------------------|--|
|                 | There are queued tasks.                                                                                                    |  |
|                 | There are no queued tasks.                                                                                                    |  |
| Number of Tasks | The total number of queued tasks (tasks with of READY state or RUNNING state) is shown.                                               |  |

#### (b) Second layer

The executing task information (e.g. Task Name and ID) only appears if there are tasks queued in the ready queue.

See the [Task] tab for details about executing task information.

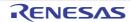

Realtime OS Resource Information M... \ T... \ S... \ E... \ D... \ M... \ M... \ Fi... \ C... \ In... \ Ini... \ R\_ \ Ti₹∢▶ Number of Tasks Priorty 1 Wait Factor | Wait Data | Time Left | Interi Task Name ID Status ▶ 🚼 ID\_TSKA\_PE1 0x01 Running 🔚 ID\_TSKB\_PE1 0x02 Ready Enat ID\_TSKC\_PE1 Enat 0x03 Ready Priorty Number of Tasks 3 0

Figure A-25. [Ready Queue] Tab (Executing Task Information)

### [Context menu]

The context menu displayed in response to a right mouse click differs as follows depending on the area clicked.

### (1) Header row

| Display            | Displays cascade menus for selecting the header items to display.           |                                                 |  |
|--------------------|-----------------------------------------------------------------------------|-------------------------------------------------|--|
| Selected item name | The following items are displayed for selection.  Priority, Number of Tasks |                                                 |  |
|                    | Checked                                                                     | Checked The item in question will be displayed. |  |
|                    | Not checked The item in question will not be displayed.                     |                                                 |  |
| Notation           | Displays cascade menus for selecting the display notation.                  |                                                 |  |
| Selected item name | The following items are displayed for selection.  Priority, Number of Tasks |                                                 |  |
|                    | DEC                                                                         | Displays value in signed decimal number.        |  |
|                    | HEX                                                                         | Displays value in hexadecimal number.           |  |

| Reset Display Item | The display item (e.g. whether or not to display header items, display notation, dis- |  |
|--------------------|---------------------------------------------------------------------------------------|--|
|                    | play order and display width) is reset.                                               |  |

### [Timer Queue] tab

This tab displays the timer queue information (e.g. Object Type and Number of Objects) of the RI850MP.

Figure A-26. [Timer Queue] Tab

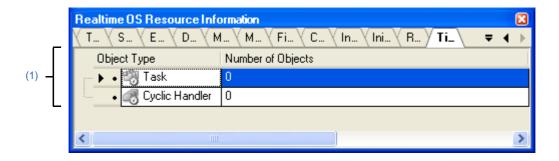

The following items are explained here.

- [How to open]
- [Description of each area]
- [Context menu]

# [How to open]

- From the [Debug] menu, select [Download].
- From the [View] menu, select [Realtime OS] >> [Resource Information].

### [Description of each area]

### (1) Information display area

#### (a) First layer

This layer displays the timer queue information (e.g. Object Type and Number of Objects) of the RI850MP. This layer consists of the following items.

| Object Type       | An icon indicating the current status of the timer queue and the object type are shown in the following format.  Icon Object type |                                      |
|-------------------|----------------------------------------------------------------------------------------------------|--------------------------------------|
|                   | [lcon]                                                                                                    |                                      |
|                   | ***************************************                                                                                           | There are queued tasks.              |
|                   | 43                                                                                                    | There are no queued tasks.           |
|                   | ₫                                                                                                    | There are queued cyclic handlers.    |
|                   | <b>3</b>                                                                                                    | There are no queued cyclic handlers. |
|                   | [Object type]                                                                                                    |                                      |
|                   | Task                                                                                                    | Task                                 |
|                   | Cyclic Handler                                                                                                    | Cyclic handler                       |
| Number of Objects | The total number of queued objects (tasks and cyclic handlers) is shown.                                                          |                                      |

#### (b) Second layer

#### <1> Waiting task information

The waiting task information (e.g. Task Name and ID) only appears if there are tasks queued in the timer queue.

See the [Task] tab for details about waiting task information.

Figure A-27. [Timer Queue] Tab (Waiting Task Information)

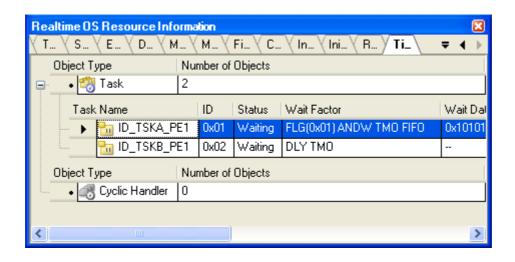

#### <2> Cyclic handler information

The cyclic handler information (e.g. Cyclic Handler Name and ID) only appears if there are cyclic handlers queued in the timer queue.

See the [Cyclic Handler] tab for details about cyclic handler information.

Figure A-28. [Timer Queue] Tab (Cyclic Handler Information)

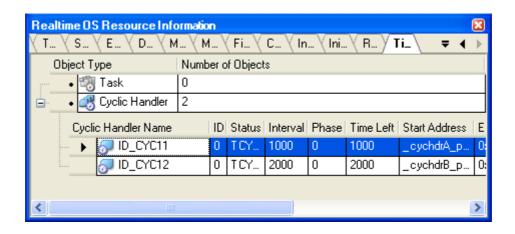

### [Context menu]

The context menu displayed in response to a right mouse click differs as follows depending on the area clicked.

### (1) Header row

| Display | Displays cascade menus for selecting the header items to display. |
|---------|-------------------------------------------------------------------|
|---------|-------------------------------------------------------------------|

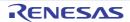

| Selected item name | The following items are displayed for selection.  Object Type, Number of Objects |                                          |  |
|--------------------|----------------------------------------------------------------------------------|------------------------------------------|--|
|                    | Checked The item in question will be displayed.                                  |                                          |  |
|                    | Not checked The item in question will not be displayed.                          |                                          |  |
| Notation           | Displays cascade menus for selecting the display notation.                       |                                          |  |
| Selected item name | The following items are displayed for selection.  Number of Objects              |                                          |  |
|                    | DEC                                                                              | Displays value in signed decimal number. |  |
|                    | HEX                                                                              | Displays value in hexadecimal number.    |  |

| Reset Display Item | The display item (e.g. whether or not to display header items, display notation, dis- |
|--------------------|---------------------------------------------------------------------------------------|
|                    | play order and display width) is reset.                                               |

# APPENDIX B INDEX

| С                                         |  |  |  |  |  |
|-------------------------------------------|--|--|--|--|--|
| [Cyclic Handler] tab 40                   |  |  |  |  |  |
| D                                         |  |  |  |  |  |
| [Data Queue] tab 29                       |  |  |  |  |  |
| E                                         |  |  |  |  |  |
| [Eventflag] tab 26                        |  |  |  |  |  |
| F                                         |  |  |  |  |  |
| [Fixed-Sized Memory Pool] tab 38          |  |  |  |  |  |
| Functions 7                               |  |  |  |  |  |
| 1                                         |  |  |  |  |  |
| [Initialize Routine] tab 44               |  |  |  |  |  |
| [Interrupt Handler] tab 42                |  |  |  |  |  |
|                                           |  |  |  |  |  |
| М                                         |  |  |  |  |  |
| [Mailbox] tab 33                          |  |  |  |  |  |
| [Memory Area] tab 17                      |  |  |  |  |  |
| [Mutex] tab 36                            |  |  |  |  |  |
| R                                         |  |  |  |  |  |
| [Ready Queue] tab 46                      |  |  |  |  |  |
| Realtime OS Resource Information panel 12 |  |  |  |  |  |
| [Cyclic Handler] tab 40                   |  |  |  |  |  |
| [Data Queue] tab 29                       |  |  |  |  |  |
| [Eventflag] tab 26                        |  |  |  |  |  |
| [Fixed-Sized Memory Pool] tab 38          |  |  |  |  |  |
| [Initialize Routine] tab 44               |  |  |  |  |  |
| [Interrupt Handler] tab 42                |  |  |  |  |  |
| [Mailbox] tab 33                          |  |  |  |  |  |
| [Memory Area] tab 17                      |  |  |  |  |  |
| [Mutex] tab 36                            |  |  |  |  |  |
| [Ready Queue] tab 46                      |  |  |  |  |  |
| [Semaphore] tab 24                        |  |  |  |  |  |
| [System] tab 14                           |  |  |  |  |  |
| [Task] tab 19                             |  |  |  |  |  |
| [Timer Queue] tab 48                      |  |  |  |  |  |

```
s
[Semaphore] tab ... 24
[System] tab ... 14
Т
[Task] tab ... 19
[Timer Queue] tab ... 48
Window reference ... 11
```

# **Revision Record**

| Rev. | Date -            | Description                                                                                                    |                                                                                                    |  |
|------|-------------------|----------------------------------------------------------------------------------------------------|----------------------------------------------------------------------------------------------------|--|
| Nev. |                   | Page                                                                                                    | Summary                                                                                                    |  |
| 1.00 | Oct 01, 2011      | -                                                                                                    | First Edition issued                                                                                                    |  |
| 1.01 | 1.01 Apr 01, 2012 | 16                                                                                                    | [System] tab Added the following: the sentence in the "[Context menu]" column - item "(2)".                                                                        |  |
|      |                   |                                                                                                    | Reset Display Item The display item (e.g. whether or not to display header items, display notation, display order and display width) is reset.                     |  |
|      | 21                | [Task] tab<br>Changed as follows: the sentence in the "[Description of each<br>area]" column - item "(1)" - "(a)" - "Time Left". |                                                                                                    |  |
|      |                   |                                                                                                    | Note that if the current state of task is other than delayed state, "0" appears.                                                                                   |  |
|      |                   |                                                                                                    | Note that if the task is waiting forever, "TMO_FEVR" appears. If the current state of the task is other than WAITING state or WAITING-SUSPENDED state, "" appears. |  |
|      |                   | 33                                                                                                    | [Mailbox] tab Changed as follows: the sentence in the "[Description of each area]" column - item "(1)" - "(a)" - "Message Max Priority".                           |  |
|      |                   |                                                                                                    | , "0x0" appears.<br>><br>, "" appears.                                                                                                    |  |
|      |                   | 37                                                                                                    | [Mutex] tab Changed as follows: the sentence in the "[Description of each area]" column - item "(1)" - "(a)" - "Ceiling Priority".                                 |  |
|      |                   |                                                                                                    | "0" is shown.                                                                                                    |  |
|      |                   |                                                                                                    | "" is shown.                                                                                                    |  |
|      |                   | 40                                                                                                    | [Cyclic Handler] tab<br>Changed as follows: the sentence in the "[Description of each<br>area]" column - item "(1)" - "Time Left".                                 |  |
|      |                   |                                                                                                    | is non-operational state, "0" appears.                                                                                                    |  |
|      |                   |                                                                                                    | is non-operational state, "" appears.                                                                                                    |  |

RI850MP V1.00.01 User's Manual:

Debug

Oct 01, 2011 Apr 01, 2012 Publication Date: Rev.1.00

Rev.1.01

Published by: Renesas Electronics Corporation

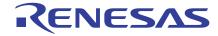

#### **SALES OFFICES**

Renesas Electronics Corporation

http://www.renesas.com

Refer to "http://www.renesas.com/" for the latest and detailed information.

Renesas Electronics America Inc. 2880 Scott Boulevard Santa Clara, CA 95050-2554, U.S.A. Tel: +1-408-588-6000, Fax: +1-408-588-6130

Renesas Electronics Canada Limited 1101 Nicholson Road, Newmarket, Ontario L3Y 9C3, Canada Tel: +1-905-898-5441, Fax: +1-905-898-3220

Renesas Electronics Europe Limited
Dukes Meadow, Millboard Road, Bourne End, Buckinghamshire, SL8 5FH, U.K
Tel: +44-1628-585-100, Fax: +44-1628-585-900

Renesas Electronics Europe GmbH

Arcadiastrasse 10, 40472 Düsseldorf, Germany Tel: +49-211-65030, Fax: +49-211-6503-1327

Renesas Electronics (China) Co., Ltd.
7th Floor, Quantum Plaza, No.27 ZhiChunLu Haidian District, Beijing 100083, P.R.China Tel: +86-10-8235-1155, Fax: +86-10-8235-7679

Renesas Electronics (Shanghai) Co., Ltd.
Unit 204, 205, AZIA Center, No.1233 Lujiazui Ring Rd., Pudong District, Shanghai 200120, China Tel: +86-21-5877-1818, Fax: +86-21-6887-7858 / -7898

Renesas Electronics Hong Kong Limited
Unit 1601-1613, 16/F., Tower 2, Grand Century Place, 193 Prince Edward Road West, Mongkok, Kowloon, Hong Kong Tel: +852-2886-9318, Fax: +852 2886-9022/9044

Renesas Electronics Taiwan Co., Ltd. 13F, No. 363, Fu Shing North Road, Taipei, Taiwan Tel: +886-2-8175-9600, Fax: +886 2-8175-9670

Renesas Electronics Singapore Pte. Ltd.
1 harbourFront Avenue, #06-10, keppel Bay Tower, Singapore 098632 Tel: +65-6213-0200, Fax: +65-6278-8001

Renesas Electronics Malaysia Sdn.Bhd.
Unit 906, Block B, Menara Amcorp, Amcorp Trade Centre, No. 18, Jln Persiaran Barat, 46050 Petaling Jaya, Selangor Darul Ehsan, Malaysia Tel: +60-3-7955-9390, Fax: +60-3-7955-9510

Renesas Electronics Korea Co., Ltd.
11F., Samik Lavied' or Bldg., 720-2 Yeoksam-Dong, Kangnam-Ku, Seoul 135-080, Korea Tel: +82-2-558-3737, Fax: +82-2-558-5141

RI850MP V1.00.01

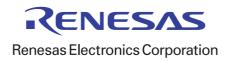